会員の皆様へ

# 「電子選挙システムのご案内」

電子選挙システムは次の URL より https://k-pt.sakura.ne.jp/ログイン画面にアクセス、 以下の手順で初期設定の変更を行ってください。

なお、立候補と投票に関するタグはその期間のみ個人管理画面に表示されます。 会員の皆様は協会ホームページに掲載されている代議員選挙の告示・選挙要領より日程の 確認を行ってください。

ソフトウェア・・・Javascript が動作可能なブラウザ ※動作確認済みブラウザ IE9、IE10、IE11、Firefox、Google Chrome、Safari ※Google Chrome での使用をお勧めいたします。

○ログイン方法

## 鹿児島県理学療法十協会

選挙投票システム

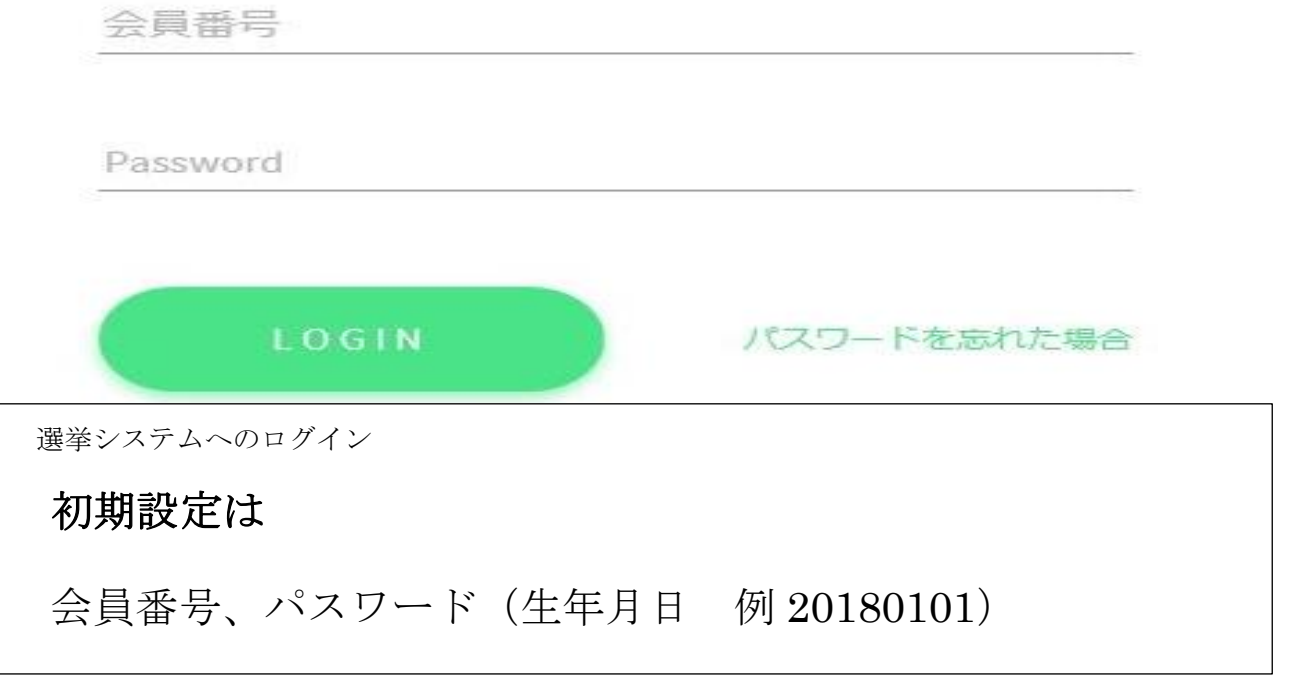

## ○会員情報の入力

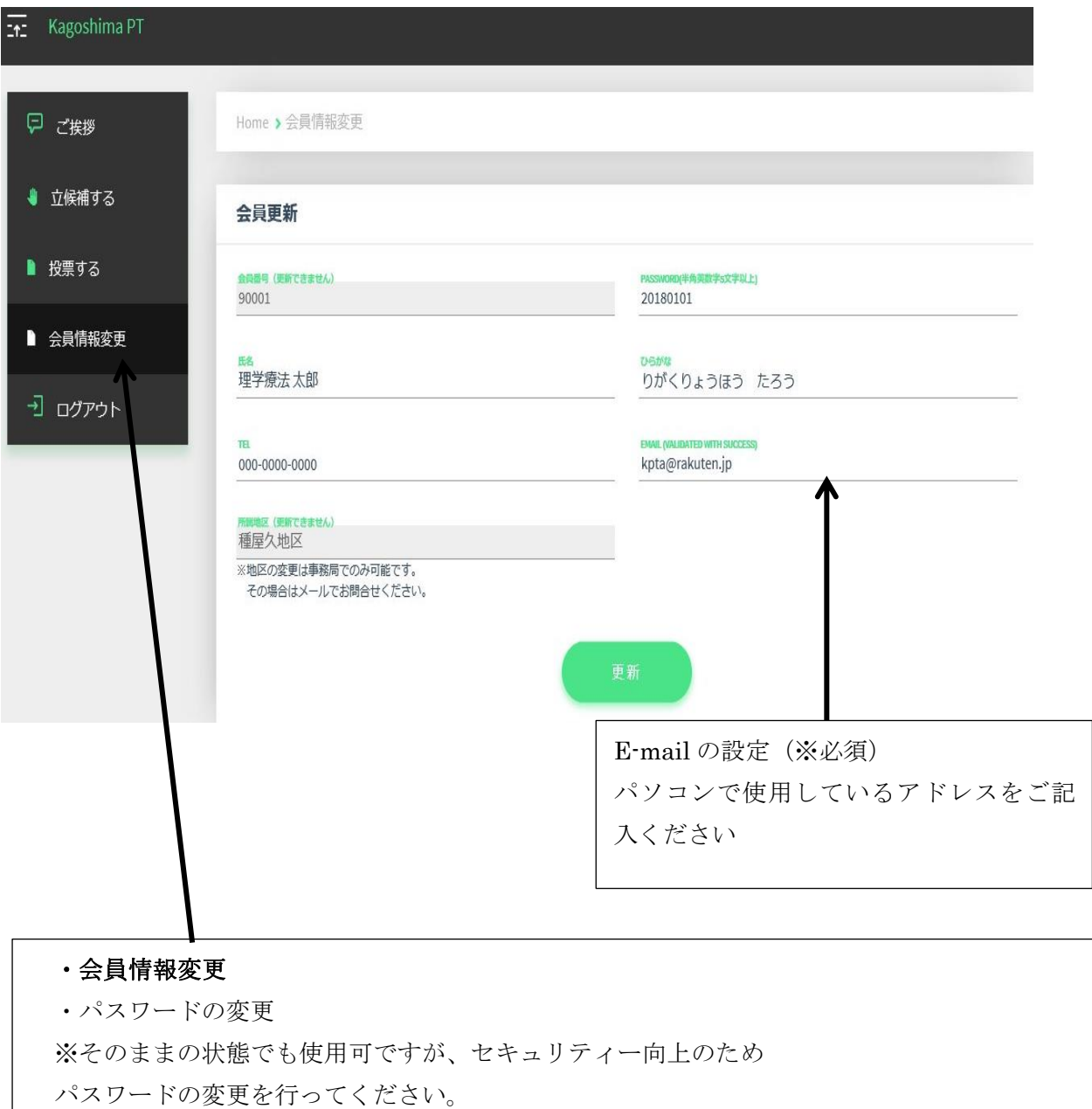

### ○立候補の方法

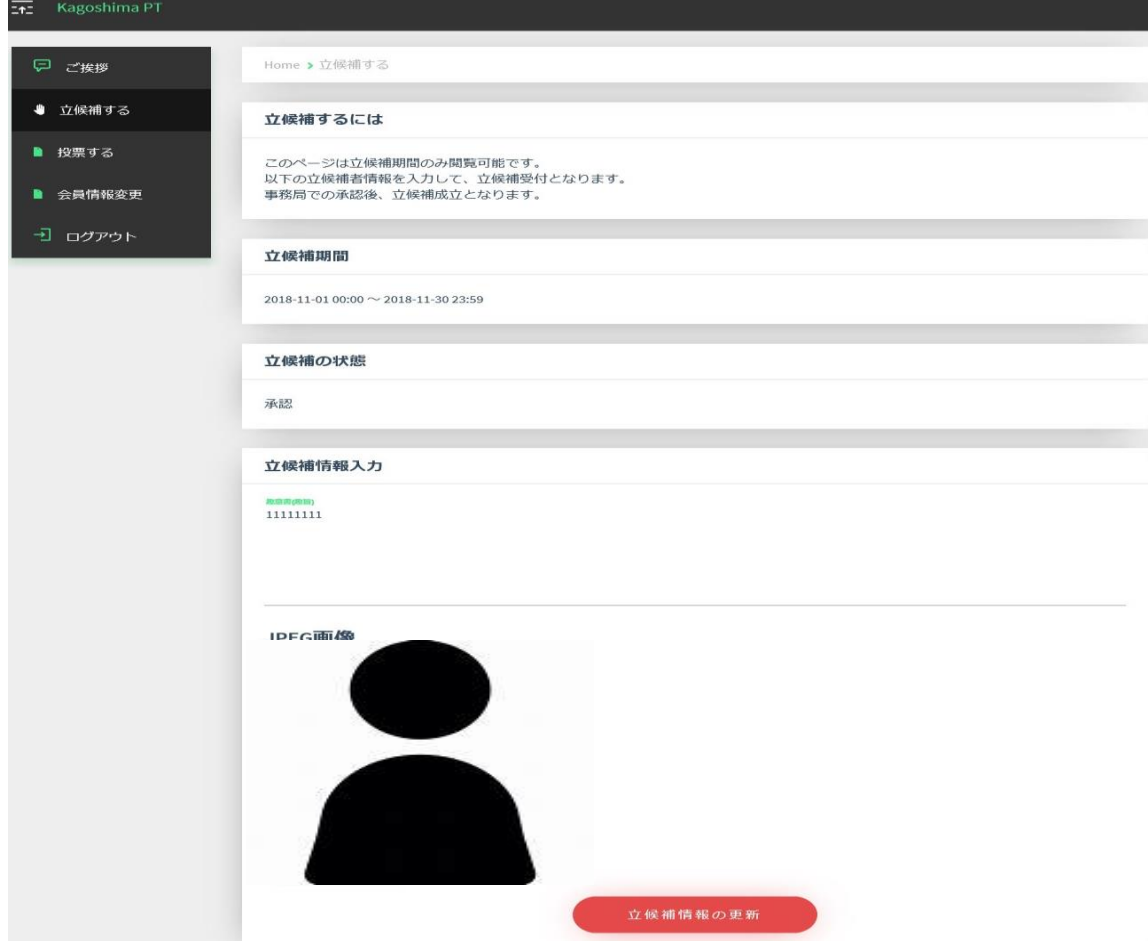

### ✋立候補する

・顔写真を添付し立候補情報(趣意書)の更新を行います。

\*立候補受付期間中のみ立候補タグが表示されます。 \*選挙管理委員会で受付審査があり、承認後に立候補が確定します。 ※各会員へは選挙告示後に候補者が表示されます。

#### ○投票の方法

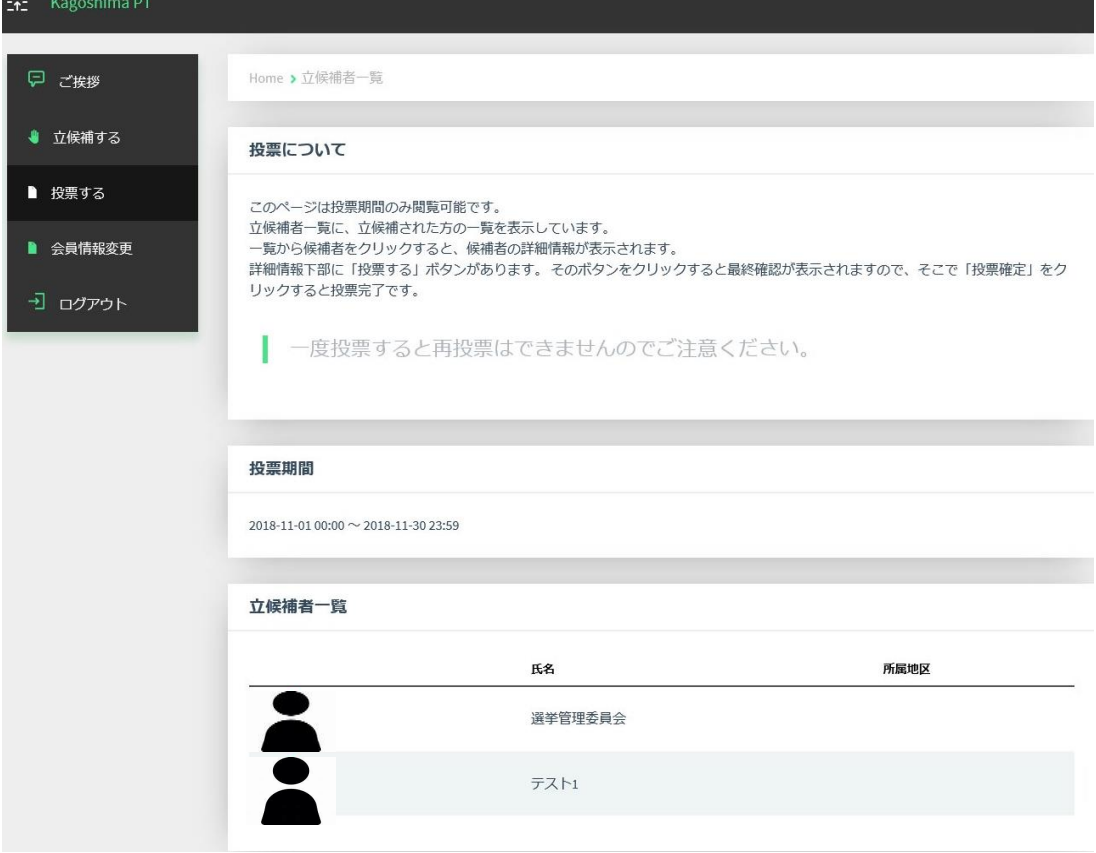

#### ・投票する

・「投票する」のタグから案内に従って投票してください ・立候補一覧から投票する候補者を選択、立候補者の情報を確認する。 ※一度投票すると再投票はできないのでご注意ください ※立候補者が定員に満たない選挙区はタグが表示されません ※投票は定員内連記投票です。(定員数までは投票可能ですが、定員を超えての投票 は無効となりますので注意してください)